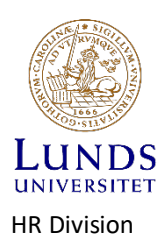

# **Registering an application for health promotion reimbursement, for Lund University employees**

Lund University applies the Swedish Tax Agency's regulations in the assessment of whether an activity can be approved for reimbursement of health promotion costs.

[https://www.skatteverket.se/foretag/arbetsgivare/lonochersattning/formaner/personalvardsforman](https://www.skatteverket.se/foretag/arbetsgivare/lonochersattning/formaner/personalvardsformanmotionochfriskvard.4.3016b5d91791bf546791431.html) [motionochfriskvard.4.3016b5d91791bf546791431.html](https://www.skatteverket.se/foretag/arbetsgivare/lonochersattning/formaner/personalvardsformanmotionochfriskvard.4.3016b5d91791bf546791431.html)

Log in to Primula using your Lucat ID WITHOUT the "@lu.se" extension.

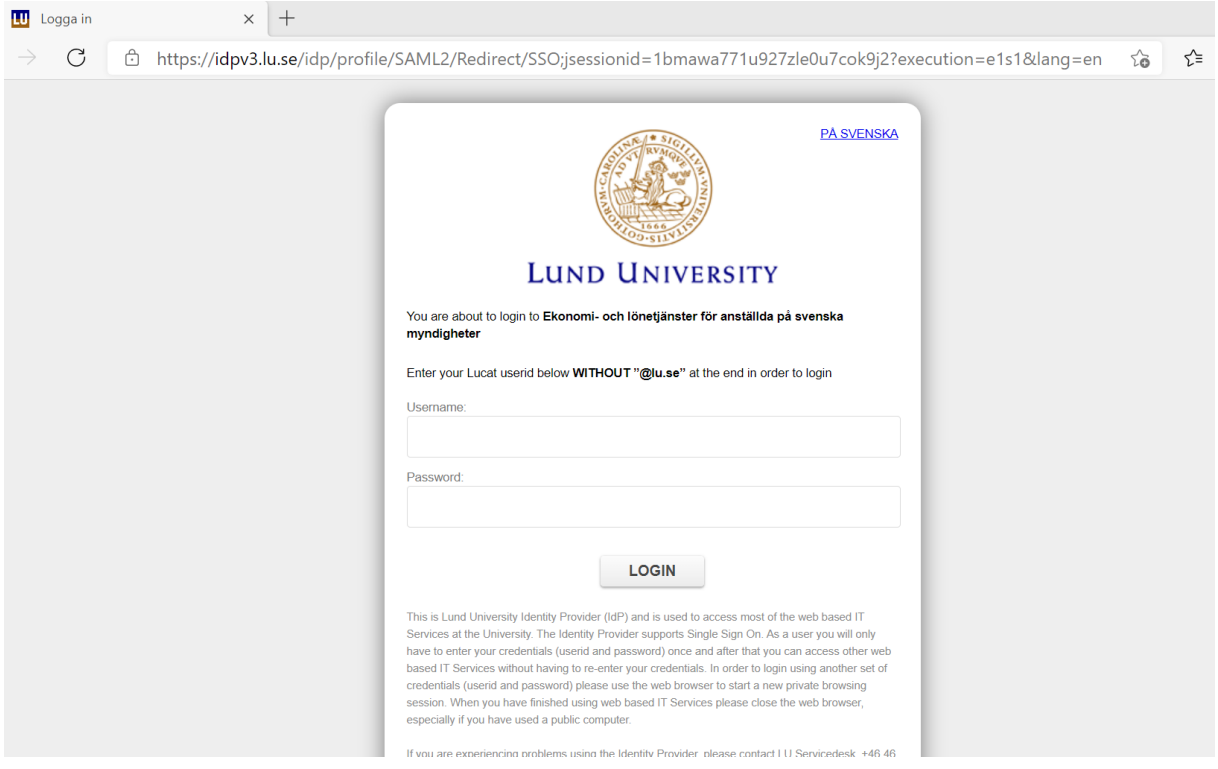

#### The following page will appear:

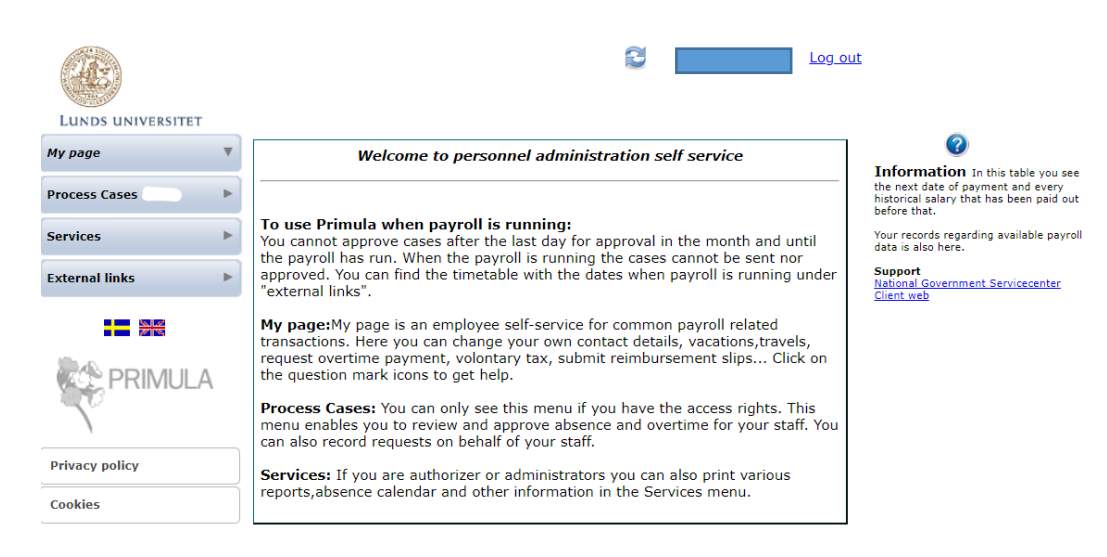

# Click the My page menu button on the left.

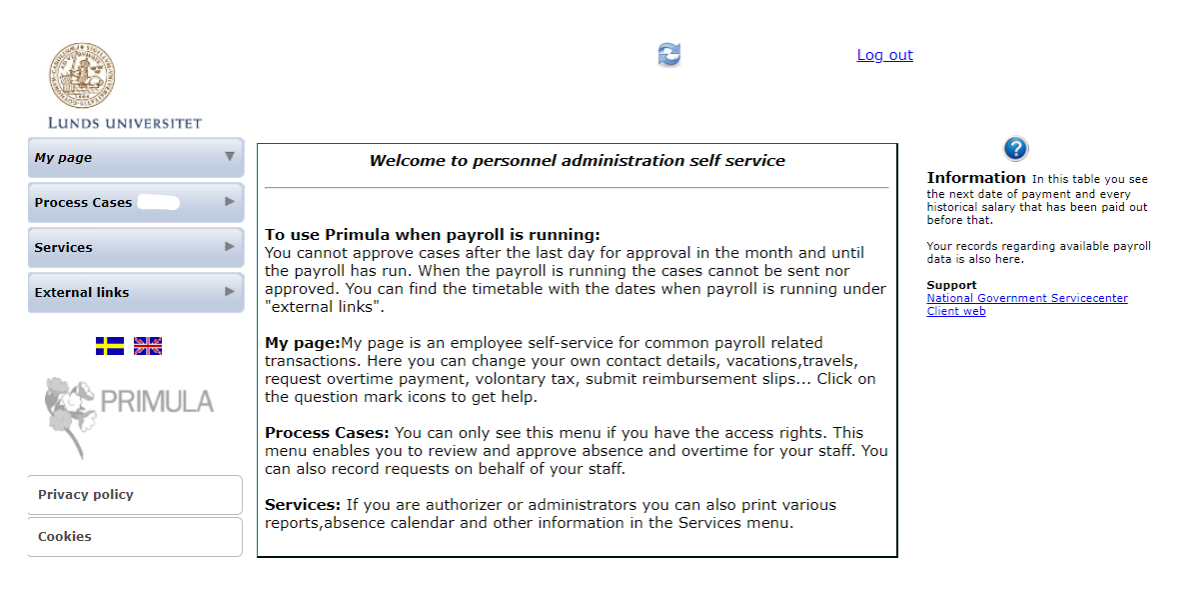

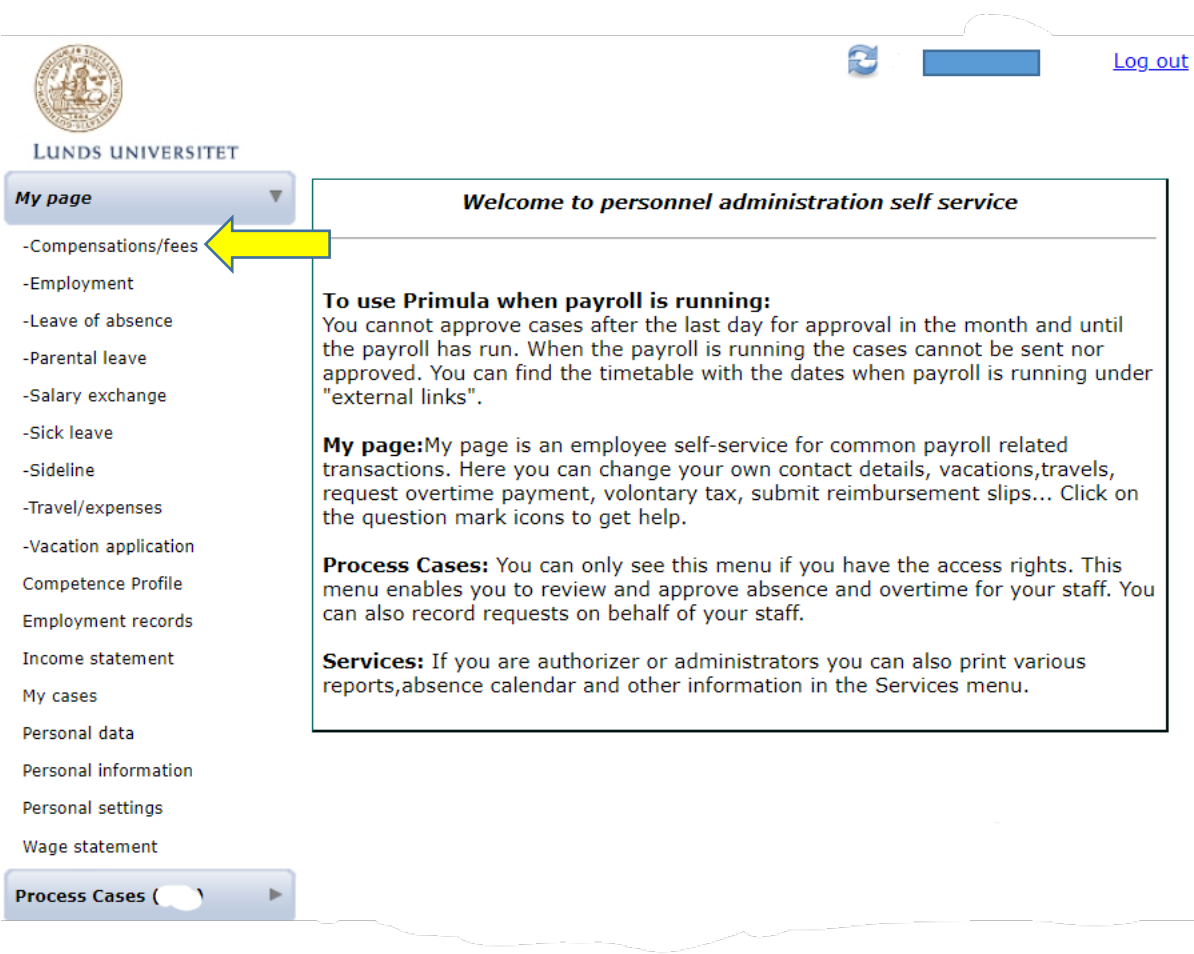

Then click the downward arrow stating: Select form Select: Wellness LU

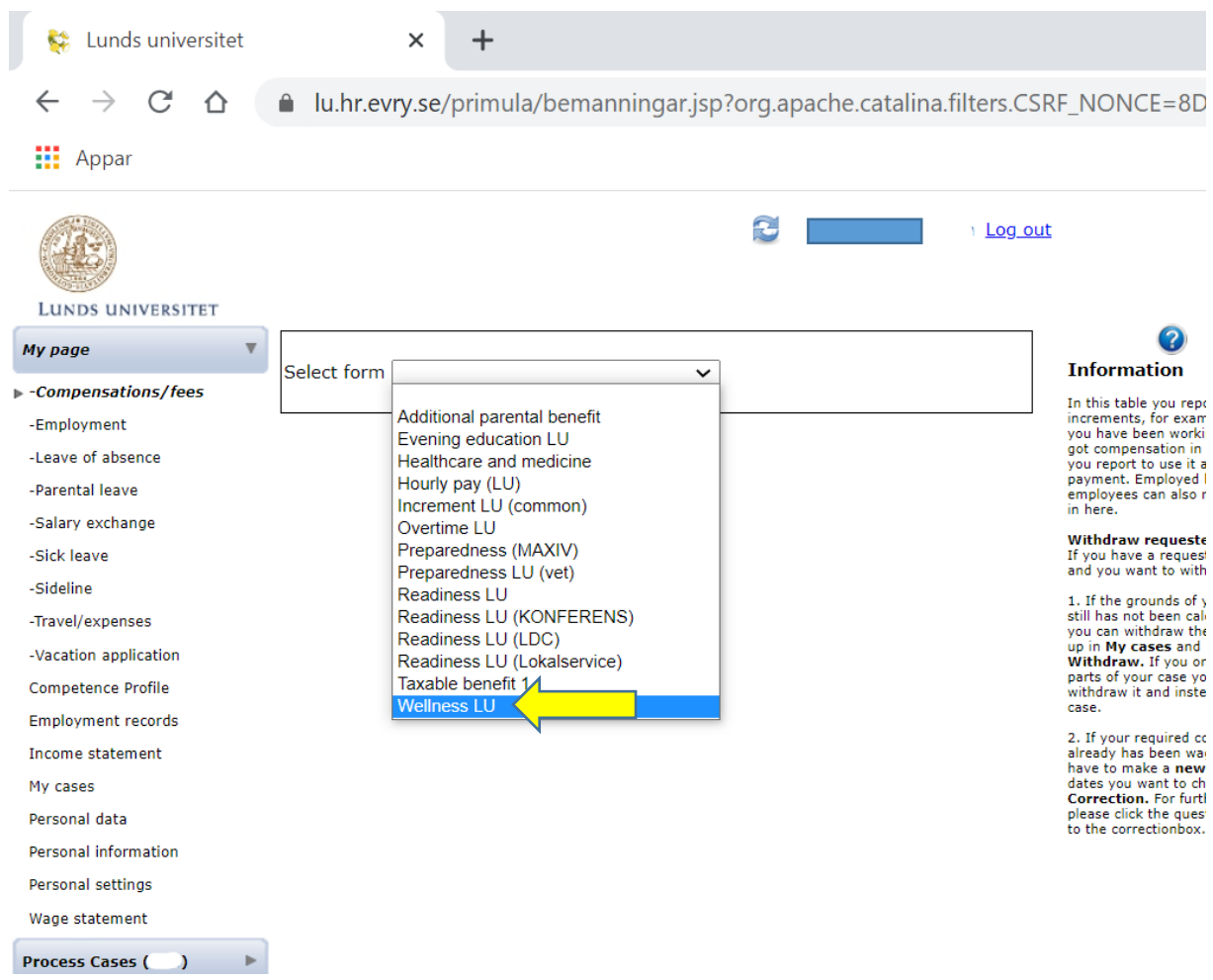

Enter the following:

- **Type of expense** = Health promotion tax-free max SEK 1870
- **Date** = date of payment on the receipt/date of invoice payment
- **Amount** = amount paid, although not exceeding **SEK 1870**

If you have several receipts, click the button for a **New row**, under the fields you have just completed.

*Continue in this manner until all your receipts have been registered or until you have reached the maximum amount of SEK 1870. The last entry may need to be adjusted to a lower value than that stated on the receipt, so that the total amount applied for is SEK 1870.*

If you have monthly direct debit payments for your gym membership card, you are permitted to register a single row with the *total amount*. State the *last* payment date. This is to avoid having to register each monthly payment separately.

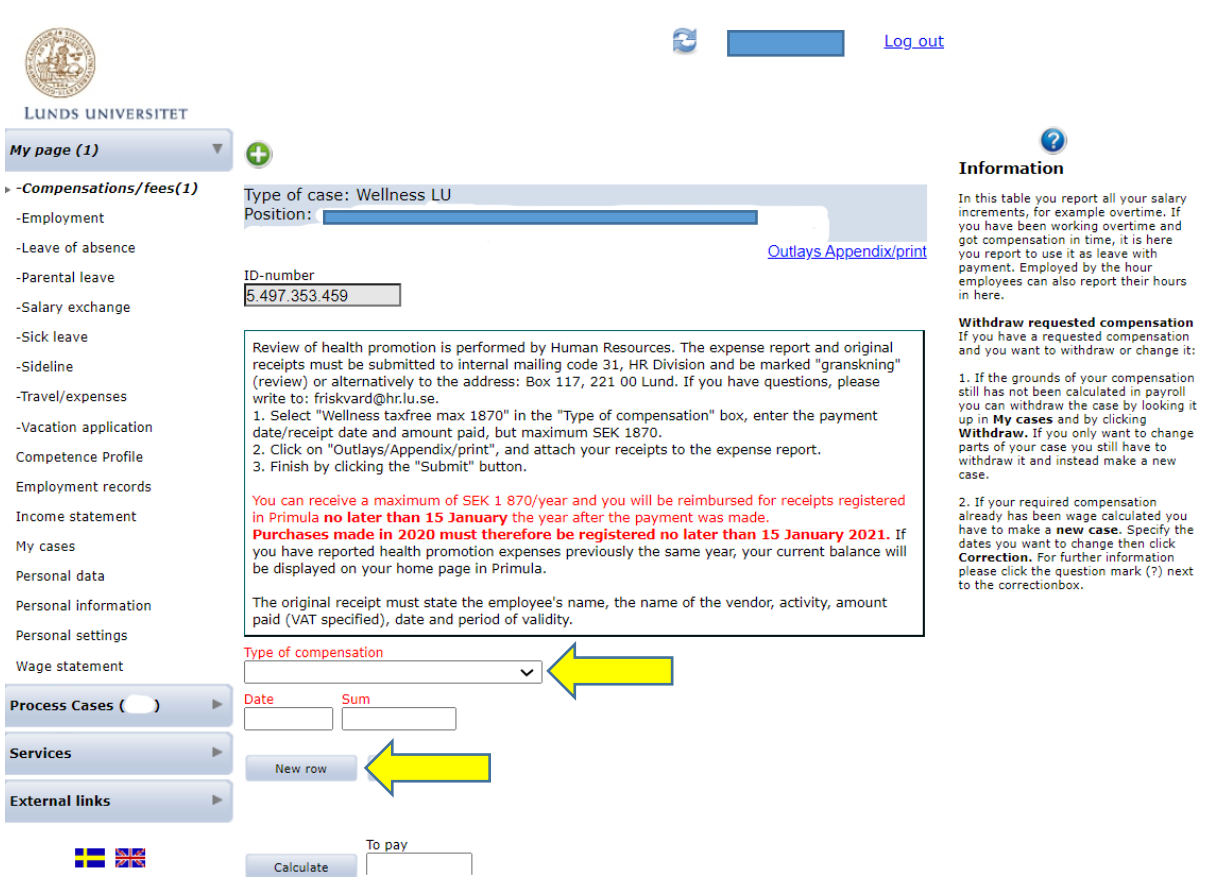

Once you have completed all fields, click the **Calculate** button (beside the To pay box).

The next step is to click the **Outlays appendix/print** button.

All *original receipts are to be stapled to the outlays appendix to be sent in by post, see address on the last page.* 

*We recommend that you attach small receipts to white sheets of paper or directly to the outlays appendix.*

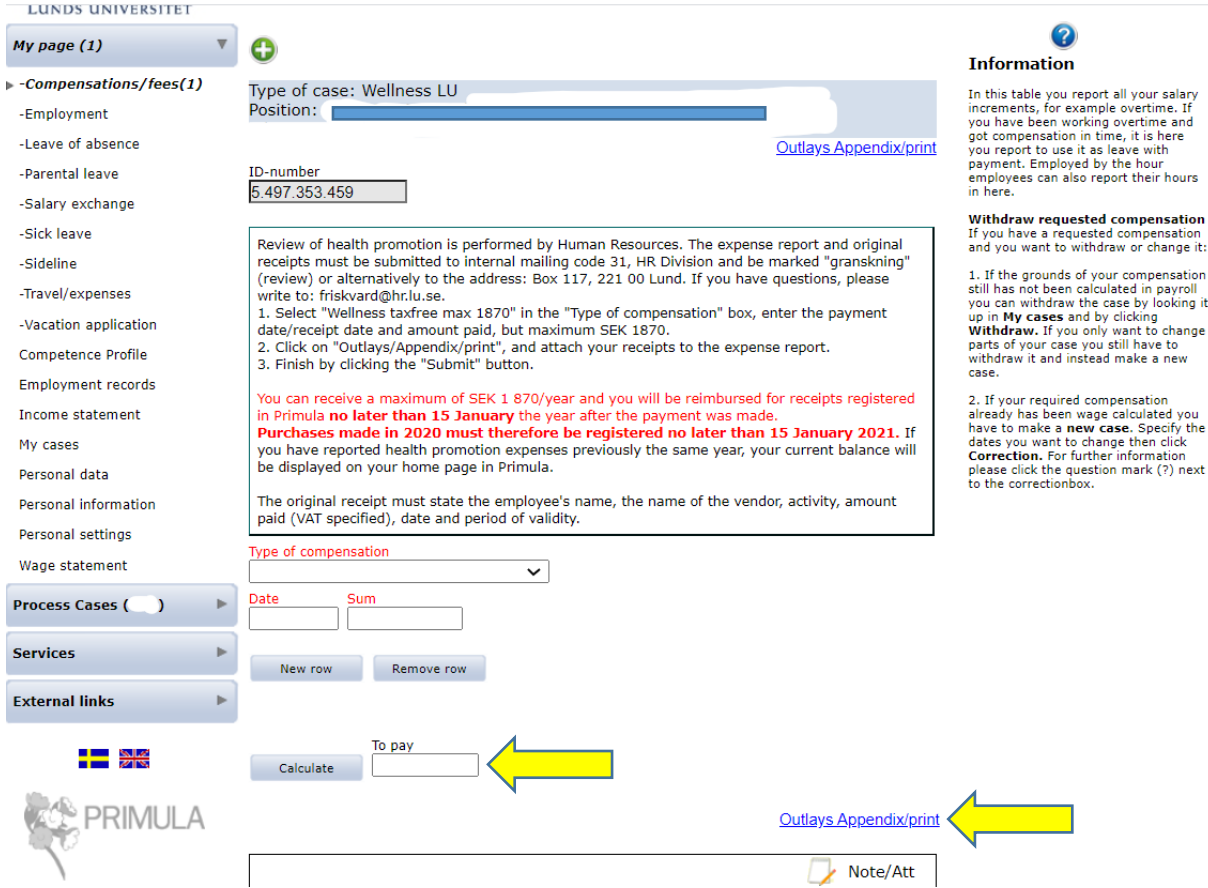

You can write a message in the case and attach receipts, but we currently still need to receive **the original paper copies of the receipts by post**.

To do this, click the symbol in front of the text **Note/Att**.

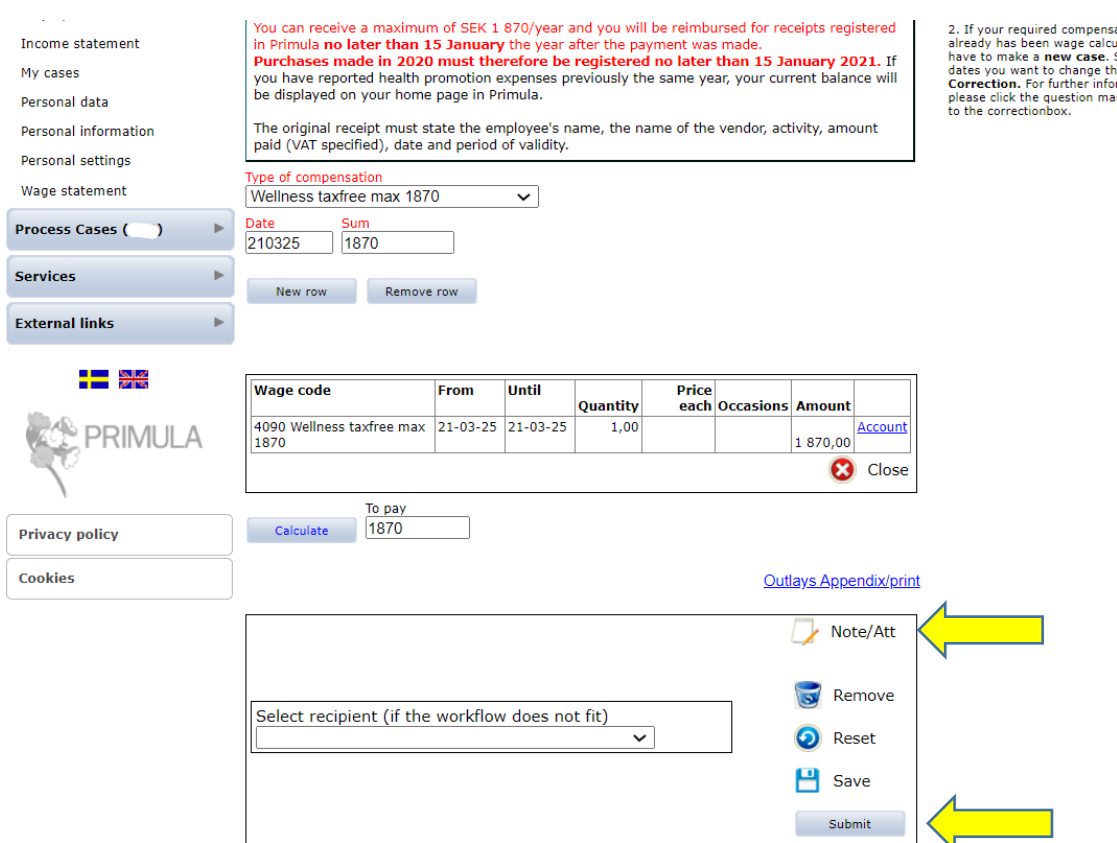

# **Finally, when all fields are completed, click the Submit button.**

This will send your case to the reviewing officers for processing.

*If* you cannot see the Submit button, try *switching the web browser* to Google Chrome or Microsoft Edge.

Remember that Primula does *not* work as a mailbox.

The reviewing officers do not get a message informing them that you have entered something on the form, but will only see your message when the case is being processed. *The processing only starts once the paper documents have been received by the HR Division.*

If you have any questions concerning health promotion, please enter them in the form to be found on the HR Division's page [Finding the right HR information and support | HR](https://www.hr-webben.lu.se/hitta-ratt-hr-information-och-stod) website [\(lu.se\)](https://www.hr-webben.lu.se/hitta-ratt-hr-information-och-stod)

**Before submitting your outlays appendix with all receipts and documentation attached:**  Remember that you are to send in your *original receipts/original invoices etc*.

#### **Check that your original receipt specifies:**

- your name as the service user
- the amount
- membership/activity period
- seller's name and details
- type of activity
- seller's corporate identity number
- VAT amount

If the original receipt does *not* include the details above, *request a complementary receipt from the seller*. Receipts written on a **receipts pad require a stamp or attached cash register receipt**.

### **If you paid for your activity via invoice:**

Attach the invoice and the bank statement showing that you have paid. A payment confirmation from the seller is also acceptable.

### **If you paid for your activity via direct debit:**

Reimbursement can only be requested for payments that have already occurred. Ask the seller for a payment certificate, or attach a copy of the bank statements and a copy of the agreement from the health promotion company showing your name as the service user, the price and the membership/activity period covered.

### **Deadline for sending in receipts:**

Original receipts, together with the outlays appendix and any complementary receipts, are to be sent in to the HR Division **no later than 31 January** of the year following that of the purchase.

#### **Send the documentation via internal mail to: Send the documentation via regular**

Internal mailing code 31 Lund University HR Division HR Division Mark the envelope "For review" Box 117, 221 00 Lund

# **post to:**  Mark the envelope "For review"